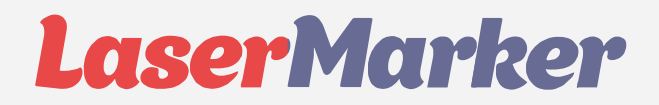

# **РУКОВОДСТВО ПО ЭКПЛУАТАЦИИ ЛАЗЕРНЫХ СТАНКОВ LASERMARKER**

Россия, 109383, г. Москва, ул. Песчаный карьер, д. 3, стр. 1, оф. 212

8 800 555 14 45 +7 499 577 00 92 9 40 www.lasermarker.ru  $\overline{\mathbf{w}}$ lasermarker

- $\bullet$ lasermarker.ru
- $\blacktriangleright$ lasermarker@yandex.ru

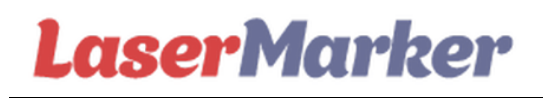

### РУКОВОДСТВО ПО ЭКСПЛУАТАЦИИ

#### Оглавление

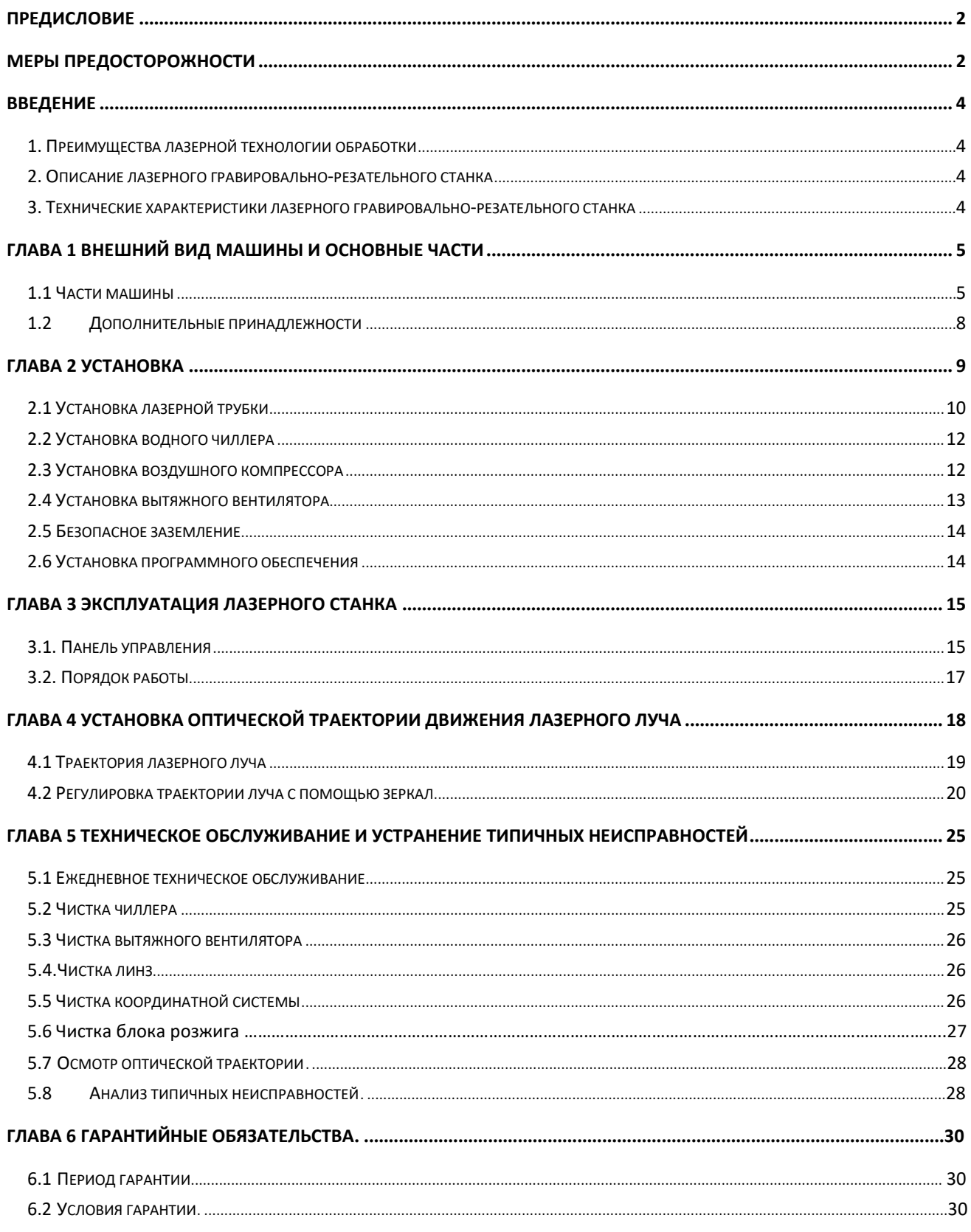

#### **Предисловие**

<span id="page-2-0"></span>Спасибо, что приобрели наш продукт. Наш станок является профессиональным и высокотехнологичным оборудованием, включающим в себя оптику, механизмы и электричество. Предложенное Вам руководство по эксплуатации является неотъемлемой частью оборудования.

Данное руководство является универсальным для различных моделей, серий и брендов станков. Здесь обозначены **о б щие** правила и рекомендации, которые помогут безопасно и эффективно эксплуатировать оборудование.

В руководстве приведено много наглядных фотографий, которые демонстрируют процесс установки, эксплуатации, обслуживания оборудования и др.

Пользователю необходимо подробно ознакомиться с руководством перед началом использования для полного понимания процесса управления и эксплуатации устройства.

*Мы будем рады обратной связи и учесть ваши комментарии и предложения!*

#### **К сведению**

1. Некоторые различия между устройствами специально не обозначены в связи с возможностью выпуска обновленного варианта (иной модели).

2. Продукт, непосредственно приобретенный Вами, может отличаться от оборудования, демонстрируемого на рисунках, в связи с выпуском обновленного варианта (иной модели).

#### <span id="page-2-1"></span>**Меры предосторожности**

- Пользователи должны внимательно ознакомиться с данным руководством перед началом эксплуатации устройства. Необходимо четко следовать указаниям. Не разрешается работать лицам, не имеющим опыта эксплуатации данного оборудования;
- Станок использует СО2 лазер (IV класс опасности лазерного излучения). Данный тип лазерного излучения может привести к следующим последствиям:
	- (1) возгорание находящихся рядом воспламеняющихся материалов;
	- (2) различные рабочие материалы могут стать источникам излучения, яда или опасных газов в процессе работы лазерного станка;
	- (3) лучи прямого лазерного излучения могут причинить вред.

Месторасположение станка должно быть снабжено оборудованием для пожаротушения, поэтому запрещено хранение рядом с устройством горючих и взрывчатых веществ. Только персонал, прошедший необходимое обучение соответствующим правилам управления, может работать на этом оборудовании.

- Обрабатываемый материал и выпускаемая продукция должны соответствовать местным законам и нормам;
- Необходимо убедиться в том, что обрабатываемые материалы пригодны для лазерной обработки во избежание возникновения рисков;

- Наличие высокого напряжения и других потенциальных опасностей в устройстве не позволяет не профессионалам осуществлять сборку станка;
- Оператору станка запрещено покидать устройство во время его работы, устройство должно быть отключено по окончанию работы.
- Запрещено открывать крышки оборудования во время его эксплуатации.
- Удостоверьтесь, что лазерная установка заземлена.
- Запрещены использование сильно отражающих материалов во избежание отражения лазерного луча на человека (советуем разместить поблизости с рабочей зоной средства для пожаротушения).
- Оператор станка должен внимательно следить за работой устройства во время его эксплуатации, при возникновении непредвиденных ситуаций устройство должно быть отключено от сети.
- Устройство должно быть устойчиво установлено, его необходимо хранить в сухом, незагрязненном месте, также необходимо избегать перепадов напряжения и электрических наводок, температура среды должна быть 5-40 , влажность – 5-95% (не конденсированный пар).
- Лазерный станок должен находиться в отдалении от чувствительных к радиопомехам устройствам, поскольку он создает радиопомехи для данного типа устройств.
- $\clubsuit$  Напряжение для работы: AC220B, 50Гц, запрещено открывать машину, когда напряжение электропитания неустойчивое или несоответствующее.

**Производитель и Поставщик не несет ответственности при неправильной эксплуатации оборудования и при неисполнении пользователем мер предосторожности.**

#### <span id="page-4-0"></span>**Введение**

#### <span id="page-4-1"></span>**1. Преимущества лазерной технологии обработки**

Лазерная технология нашла широкое применение в области обработки материалов. Лазерная обработка основана на применении мощного светового потока, вызывающего плавление или испарение обрабатываемого материала, что позволяет реализовать такие технологические процессы обработки как резка, сварка, сверление отверстий, маркировка, модификация поверхности, микро-обработка и освещение объектов. Лазерная технология легко автоматизируется в промышленности. Лазерный луч обладает такими достоинствами как хорошая когерентность, монохроматичность, тончайшая направленность, яркость, что определяет следующие преимущества лазерной обработки:

отсутствие механического контакта между заготовкой и инструментом-лучом, что устраняет возможность появления нежелательных деформаций, вследствие чего можно осуществлять лазерную резку с высокой точностью. Возможность регулирования мощности и скорости лазерного луча для достижения различных задач обработки. Спектр видов материалов, которые можно обрабатывать лазером, очень широк, таким образом можно получать высокоточную и износостойкую маркировку поверхностей самых разнообразных материалов.

#### <span id="page-4-2"></span>**2. Описание лазерного гравировального режущего станка**

Данный станок является профессиональным и высокотехнологичным оборудованием, включающим в себя оптику, механизмы и электричество. Этот продукт нашей компании, в качестве ключевых компонентов которого использованы импортные бренды, отличается современным внешним видом, уникальной конструкцией, простотой эксплуатации, высокой производительностью, точностью, стабильностью и др. достоинствами. Лазерные гравировальные станки имеют широкую область применения. Созданный нашей компанией модельный ряд лазерных станков призван удовлетворить различные производственные нужды покупателей. Мы надеемся, что выбранная вами модель будет большим помощником в вашем бизнесе. Ниже приведенный список позволит вам получить информацию о различных областях, в которых может быть использован лазерный станок.

- Печать и упаковка: изготовление резиновых клише, изготовление упаковки.
- Изобразительное творчество, сувенирная продукция: гравировка бамбука, дерева, двухцветных пластин, декорирование коробок, изготовление шахмат и др.
- Реклама: гравировка (резка) органического стекла, раскрой картона, двухцветных пластин и др.
- Гравировка и резка кожи и ткани: дизайн обуви, сумок, предметов интерьера, сувенирной продукции, создание стелек, украшений и прочее.
- Моделирование: изготовление макетов архитектурных, авиационных, навигационных промышленных моделей. Анимационные модели.

#### **Глава 1 Внешний вид машины и основные части**

#### <span id="page-5-0"></span>**Внешний вид (может различаться в зависимости от модели)**

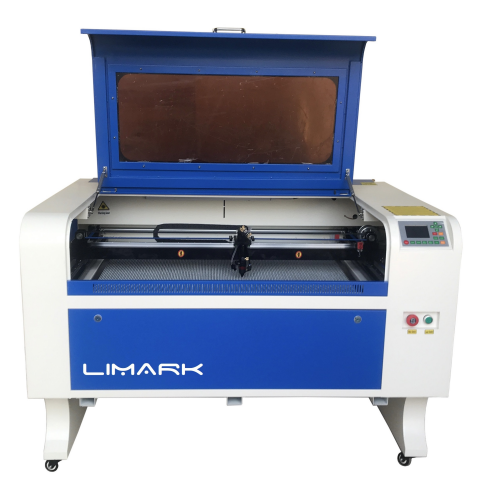

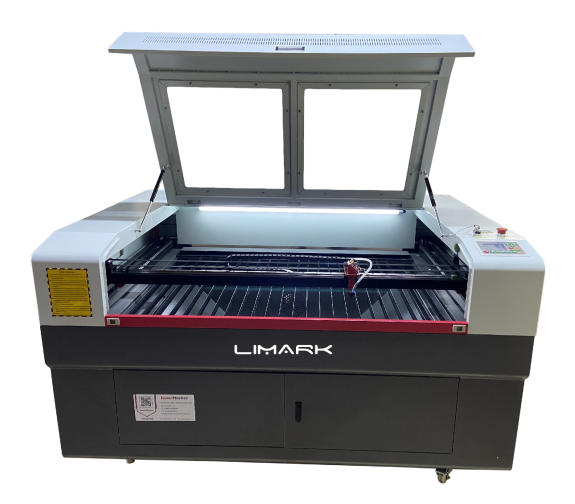

#### <span id="page-5-1"></span>**1.1 Части машины**

Данный лазерный гравировщик состоит из основных частей: корпус, механическая система, оптическая система, привод, система управления, дополнительные принадлежности.

- **Корпус** включает в себя сам корпус, крышку, ноги.
- **Механическая система:** включает такие компоненты, как рельсовая направляющая,рама, держатели и др.
- **Оптическая система:** включает лазерную трубку, электропитание лазера, три зеркала и фокусирующую головку.
- **Привод:** включает три импортных сбалансированных высокоточных линейных направляющих, ремень, два шаговых двигателя, и шестерни.
- **Система управления:** включает плату управления, блок питания, приводной шаговый двигатель.
- **Дополнительные принадлежности:** водный чиллер, воздушный компрессор и вытяжной вентилятор и т.д.

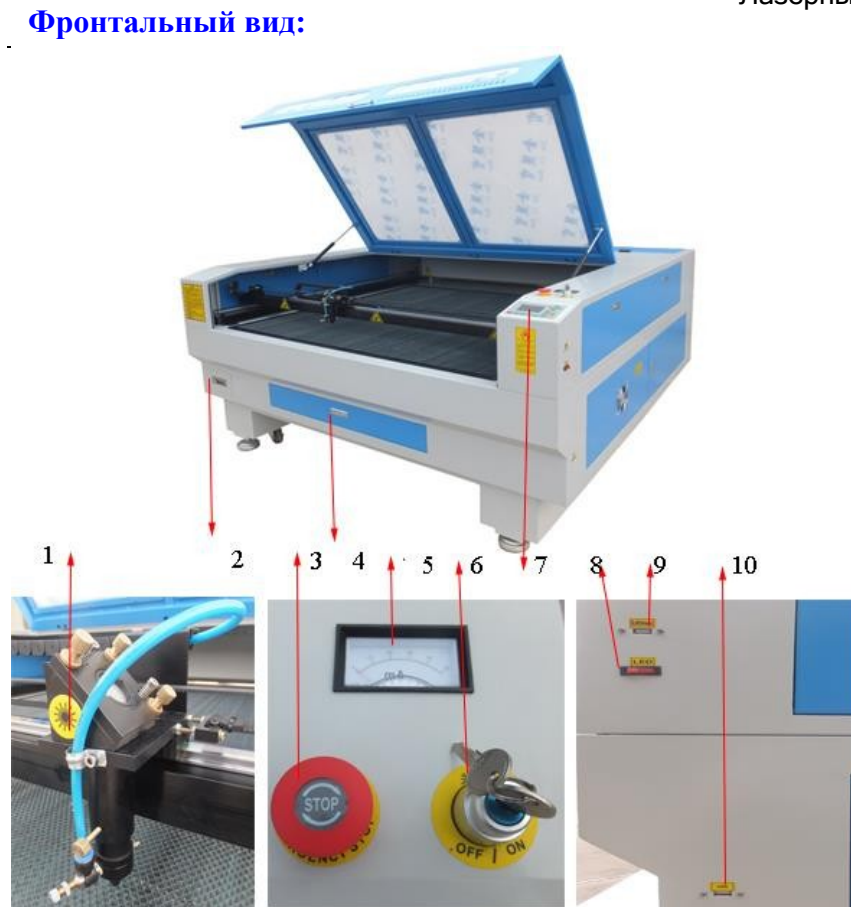

- 1. Лазерная головка
- 2. Выдвижной ящик для хранения инструментов
- 3. Аварийный выключатель
- 4. Ящик для хранения заготовок или отходов
- 5. Амперметр
- 6. Кнопка "СТАРТ"
- 7. Панель управления
- 8. Включения/выключение лампы
- 9. Порт передачи данных
- 10. Порт USB

#### **Задний вид:**

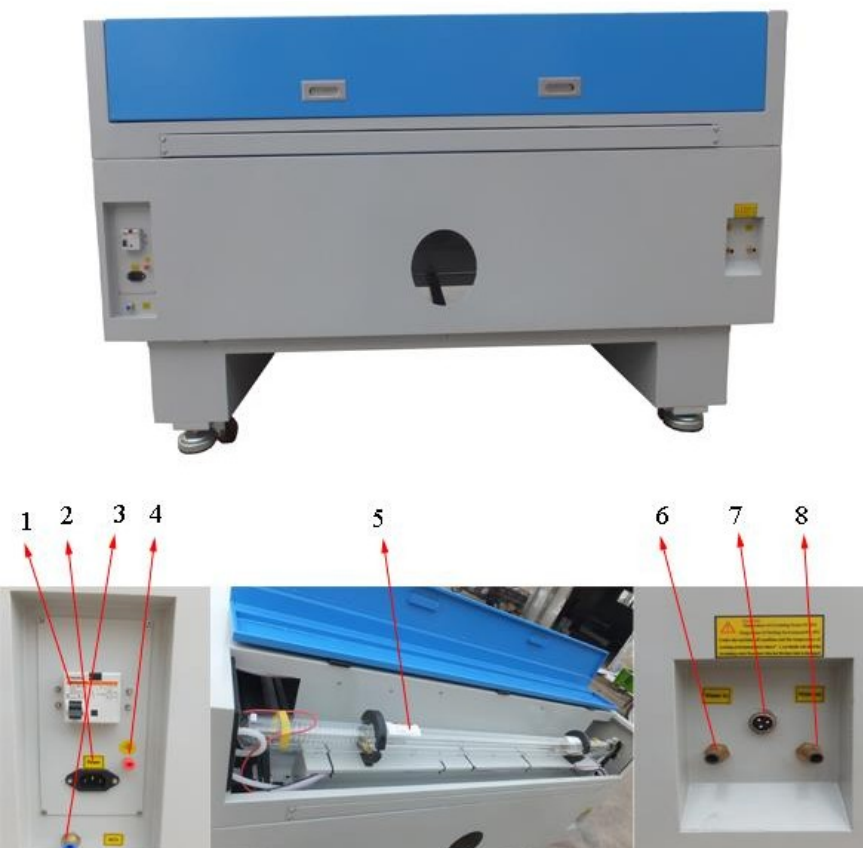

- 1. Лазерная головка 5. CO2 трубка
- 2. Защита от электрической протечки 6. Подвод воды
- 3. Подключение воздушной трубы 7. Сигнальный кабель
- 4. Линия заземления линия 8. Выход воды
- 
- -

#### **Электрические компоненты:**

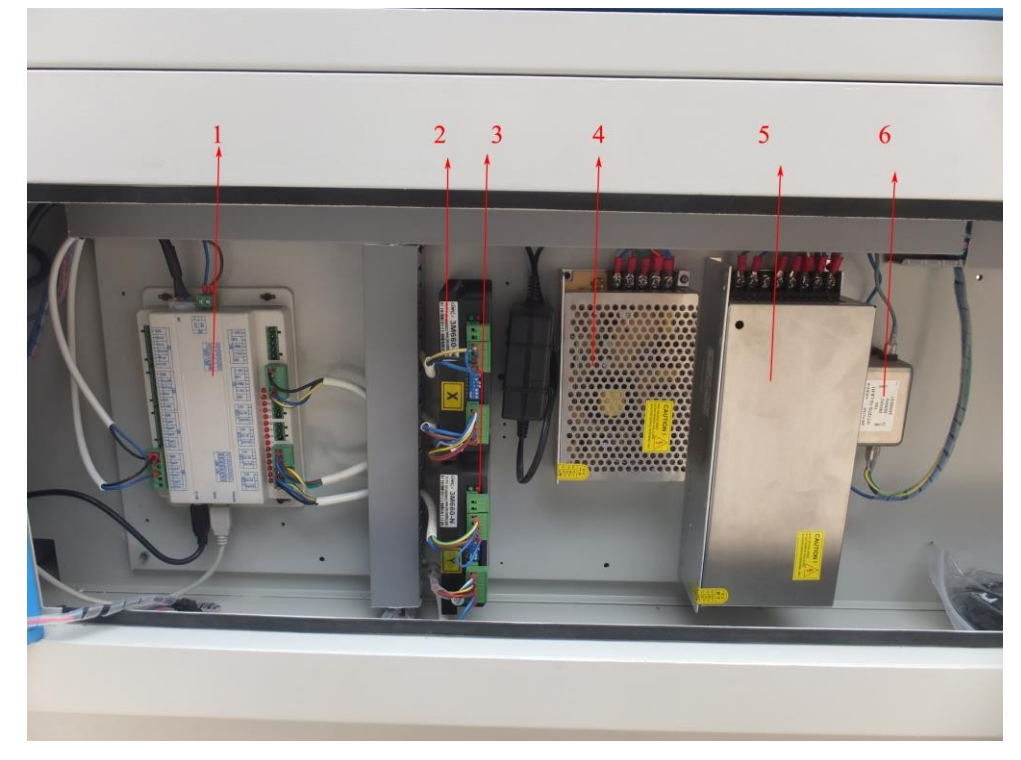

Лазерный гравировальный режущий станок

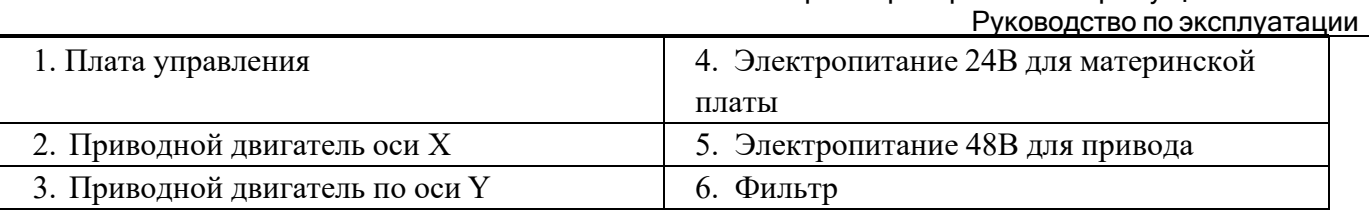

#### 6.7 **Дополнительные принадлежности**

#### <span id="page-8-0"></span>**(могут отличаться в зависимости от конкретного станка)**

В комплект поставки помимо самой лазерной машины входят следующие дополнительные принадлежности (комплектация зависит от конкретной серии, модели, бренда станка):

1. Компрессор и воздушная трубка. Используется для вытяжки газа и вывода отходов, а также для охлаждения краев заготовки.

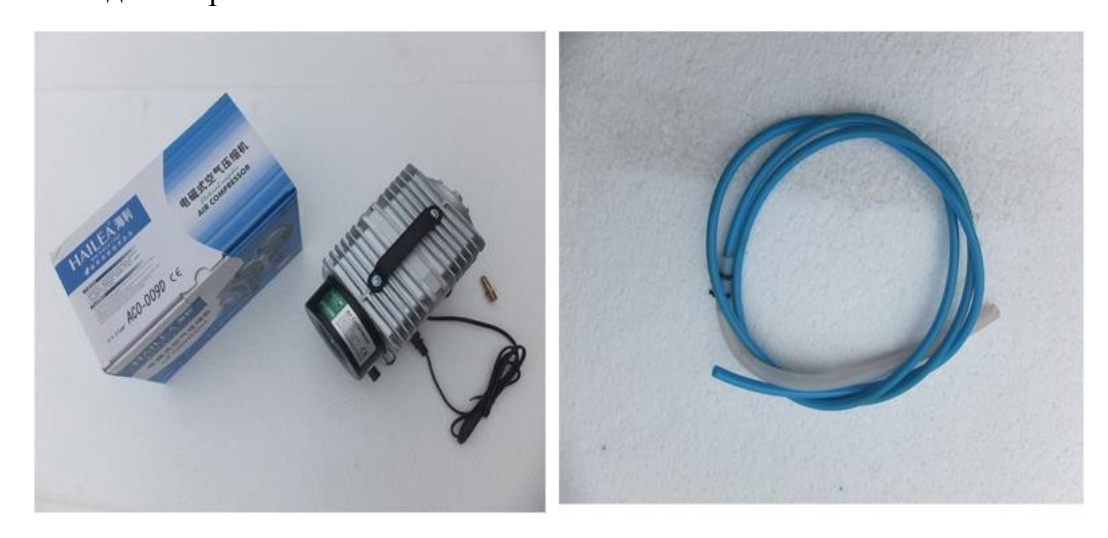

2. Вытяжной вентилятор, трубки для удаления дыма. Используются для удаления дыма во время работы.

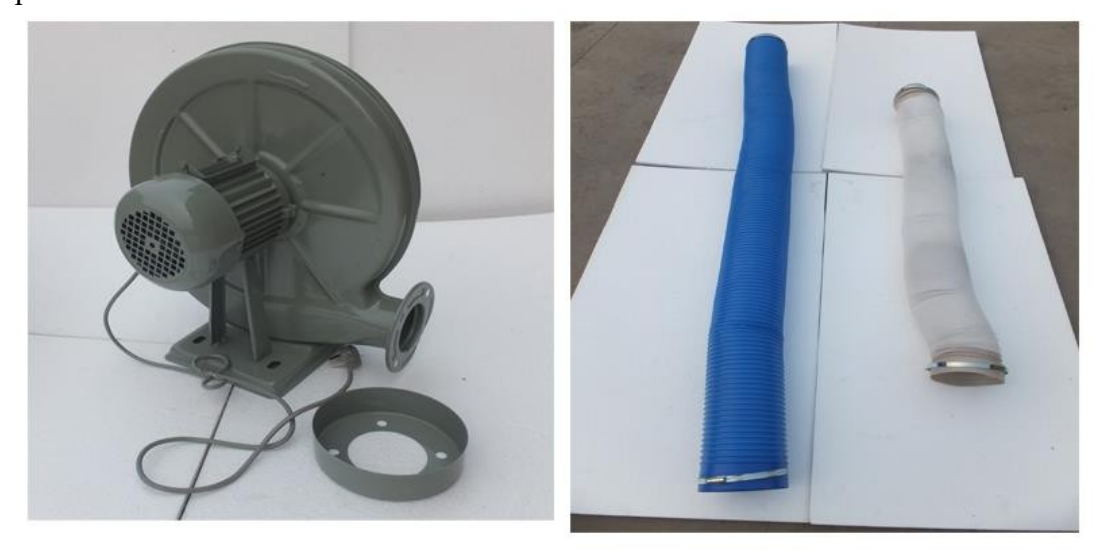

3. Жидкостной чиллер, гофры. Используются для охлаждения воды и завершения водного цикла в стеклянной CO2 трубке.

Лазерный гравировальный режущий станок Руководство по эксплуатации

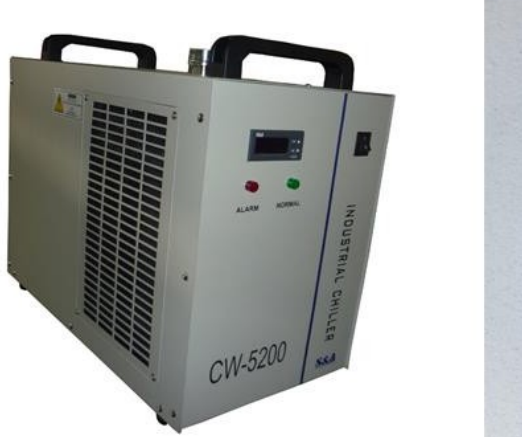

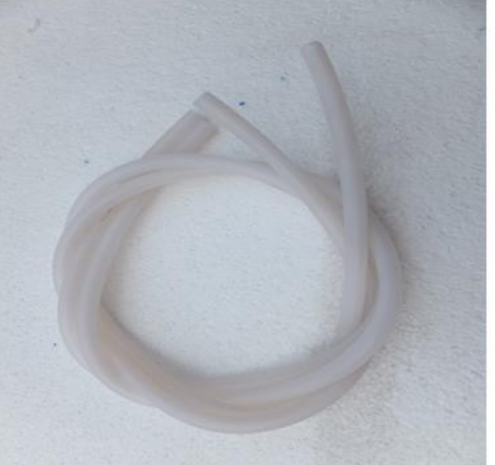

4. Набор инструментов (силовые кабели, инструмент для настройки фокусного расстояния, ватные палочки, провод заземления, а также CD диск с руководством по эксплуатации).

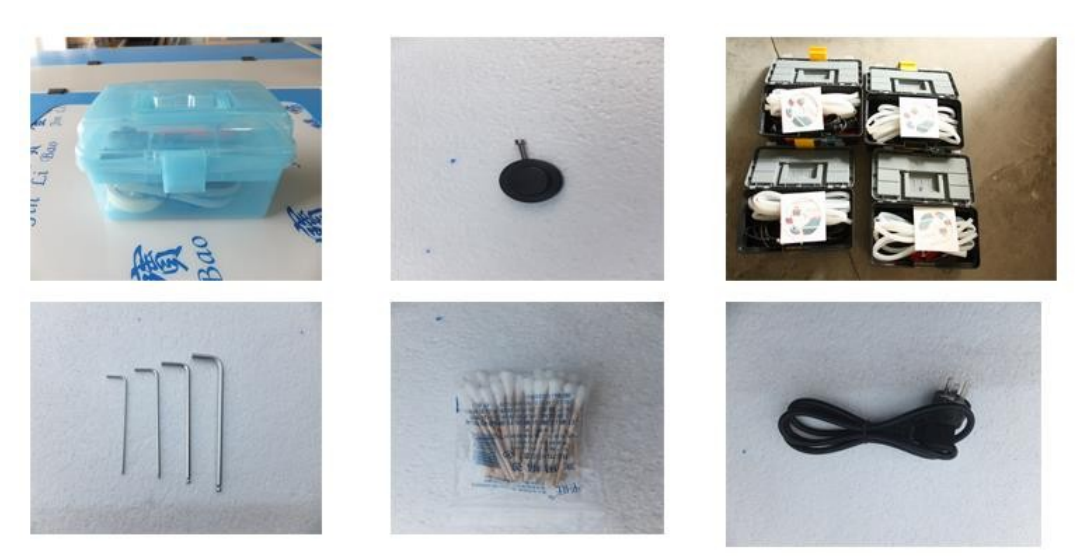

#### **Глава 2 Установка**

<span id="page-9-0"></span>Лазерная гравировальная система состоит из лазерной машины, вытяжного вентилятора, компрессора, водного чиллера, кабеля передачи данных и др.

В зависимости от производственных нужд пользователя систему можно доукомплектовывать компьютерами, принтерами, сканерами и другими устройствами.

#### **ОБЯЗАТЕЛЬНО!**

Эксплуатация оборудования возможна только с отдельным **заземлением корпуса** станка или заземлением корпуса оборудования в сопряжении с которым используется товар, в соответствии с ПЭК 7 (в т.ч. п. 1.7.28, 1.7.29, 1.7.64), а также при эксплуатации через устройство, **стабилизирующее напряжение электросети**, соответствующего мощности оборудования (товара) и периферийных устройств, в помещении с надлежащим уровнем влажности, пыльности и в соответствии с технической документацией на товар.

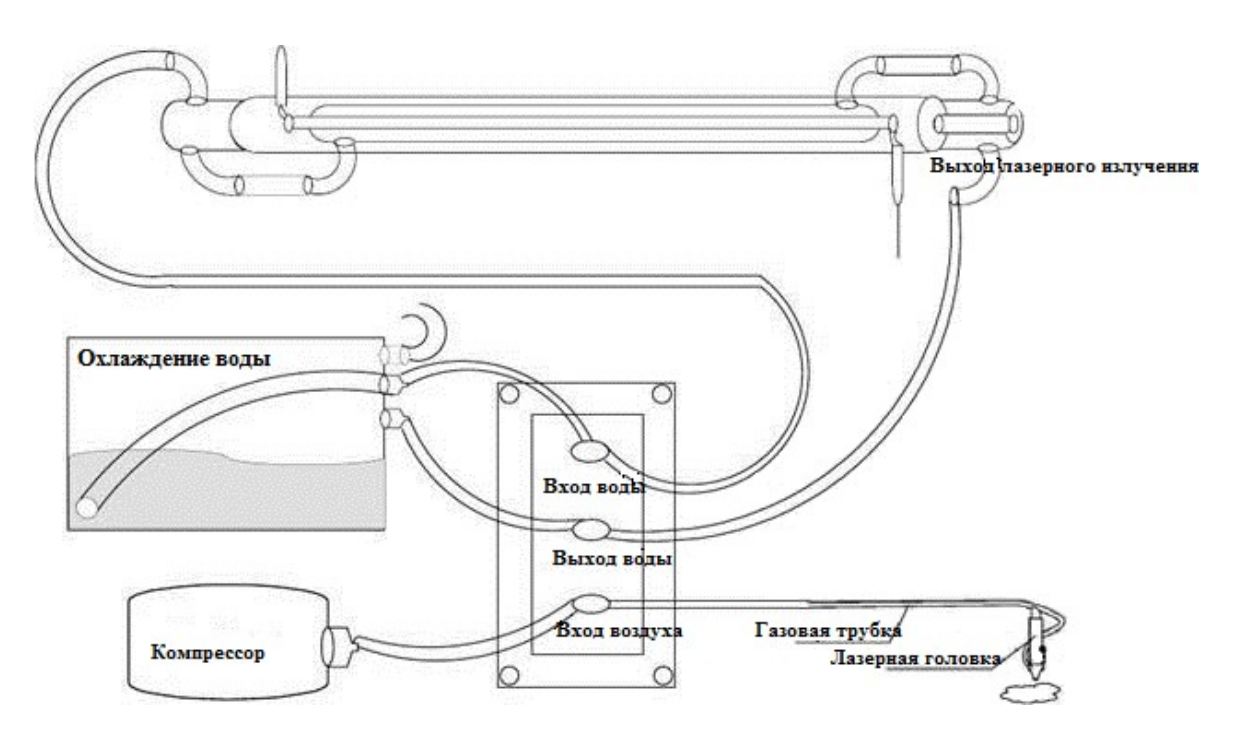

**Установка лазерной трубки, водного чиллера, вытяжного вентилятора, компрессора, провода заземления и др.**

#### **2.1 Установка лазерной трубки**

<span id="page-10-0"></span>Лазерная трубка является хрупким компонентом, поэтому поставляется в съемном виде в отдельной упаковке. Перед началом работы трубку требуется установить в машину.

**1)** Снимите болты при помощи универсального гаечного ключа (поставляется в коробке инструментов). Поместите лазерную трубку на два кольцевидных крепления выходным отверстием к первому зеркалу. Расстояние от выходного отверстия до первого зеркала 2-5см. Зафиксируйте два кольцеобразных крепления. **Ярлыки на лазерной трубке должны быть сверху.**

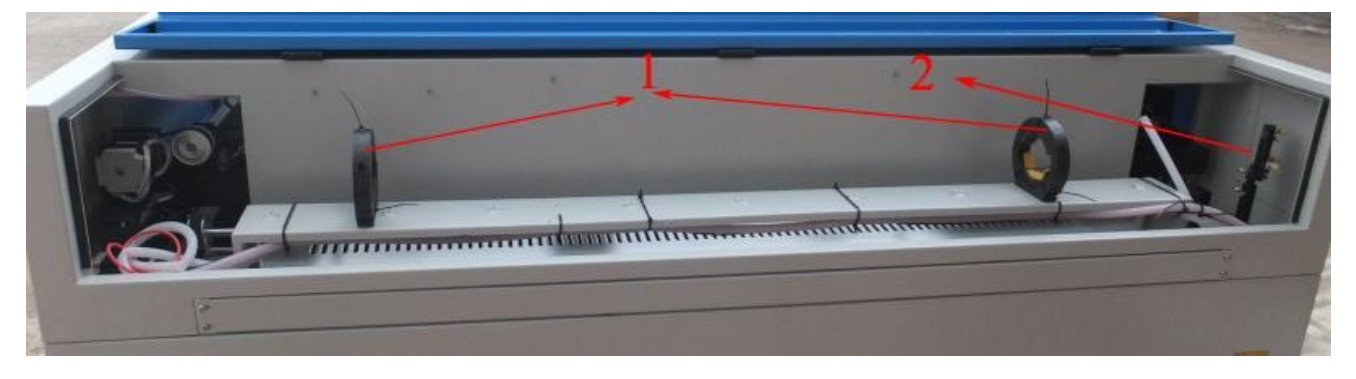

- 1 Кольцеобразные держатели
- $\blacksquare$  2 Первое зеркало

Лазерный гравировальный режущий станок Руководство по эксплуатации

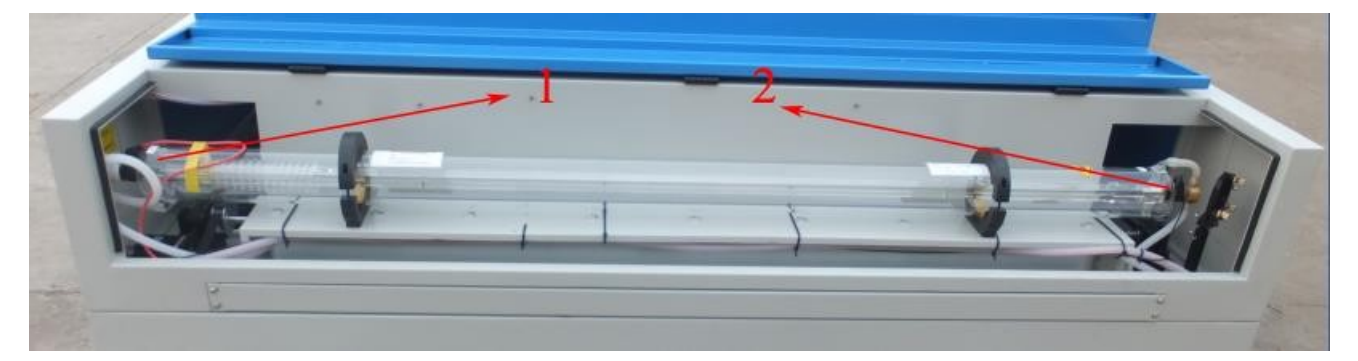

- 1 Конец высокого напряжения
- 2 Конец низкого напряжения

**Внимание: (**1) Лазерная трубка не должна быть закреплена слишком сильно, чтобы избежать ее повреждения; (2) убедитесь, что отверстие для воды (сторона высокого напряжения лазерной трубки) располагается на дне трубки, для того, чтобы вода полностью заполняла лазерную трубку.

После закрепления лазерной трубки, шланг для впуска воды соединяется с датчиком воды Далее он должен быть соединен со штуцером (сторона высокого напряжения) приемника воды лазерной трубки, а шланг для вывода воды должен быть соединен со штуцером (сторона низкого напряжения) водослива лазерной трубки (при холодной погоде, во избежание повреждения лазерной трубки, лучше ошпарить конец водного шланга горячей водой, чтобы сделать его мягче).

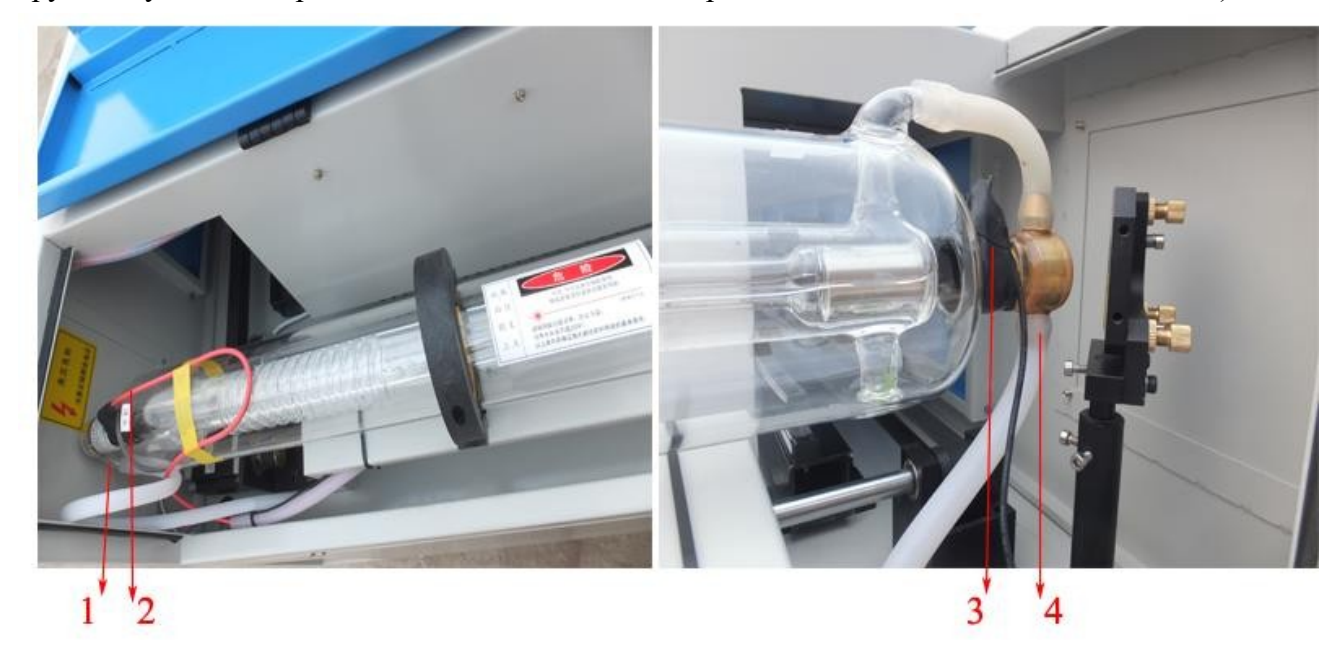

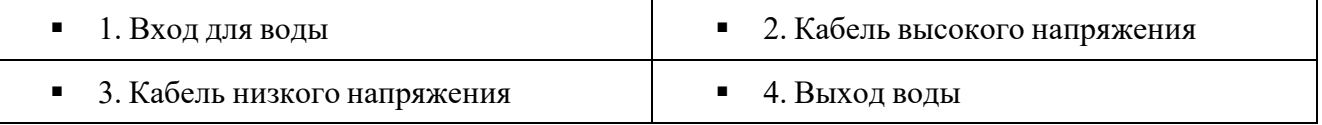

**Внимание:** все соединенные части должны быть хорошо смазаны, чтобы предотвратить утечку воды. Резиновая трубка не должна быть закручена или пережата для нормального поступления воды. Наконец, соедините кабель высокого напряжения со стороной высокого напряжения головки лазерной трубки, а кабель низкого напряжения со стороной низкого напряжения головки лазерной трубки.

#### **2.2 Установка жидкостного чиллера**

Наполните чиллер дисцилированной водой. Воду можно разбавить пополам с тосолом. Уровень воды должен находиться между зеленой и желтой отметками.

- <span id="page-12-0"></span>1) Соедините водослив чиллера с приемником воды лазерного станка
- 2) приемник воды чиллера соедините с водосливом станка
- 3) Подсоедините сигнальный кабель
- 4) Подсоедините жидкостный чилер к электрической сети и вы увидите, как лазерная трубка наполняется водой.

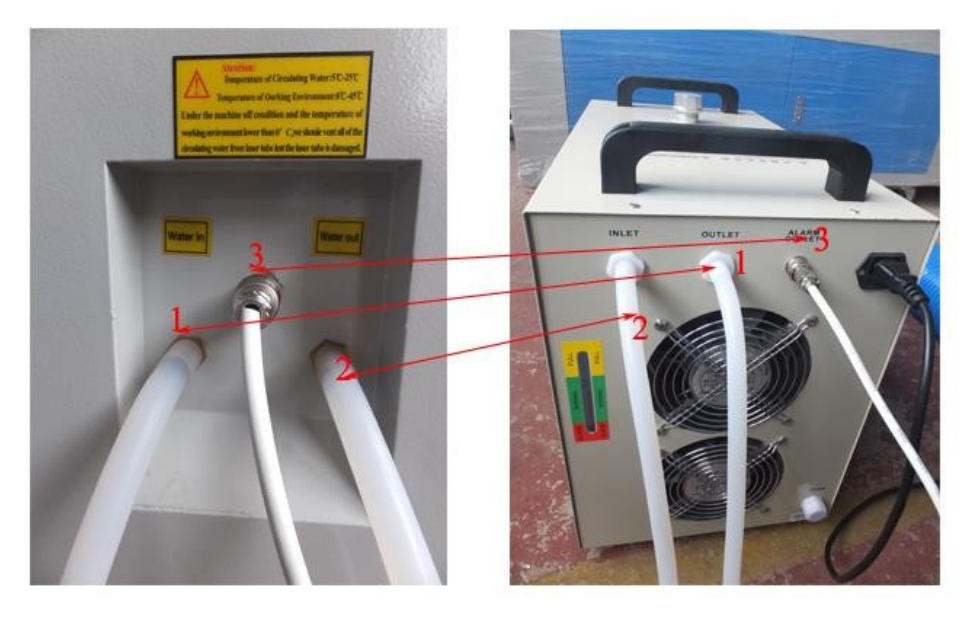

Если вода плавно поступает из шланга для водослива, то чиллер работает должным образом.

Когда водяной чиллер работает неправильно, он подает предупреждающий сигнал,

гравировальный станок автоматически переходит в безопасный режим: лазерная трубка перестает работать.

#### Необходимо следить, чтобы воды всегда было достаточно, и в ней не образовывались пузырьки.

Если при натяжении шланга, он легко отсоединяется, то необходимо его затянуть хомутом.

#### <span id="page-12-1"></span>**2.3 Установка воздушного компрессора**

Соедините отверстие для выхода воздуха компрессора с отверстием для входа воздуха гравировального станка при помощи воздушной трубки.

После включения питания пользователь должен удостовериться, что воздух подается в машину свободно.

Лазерный гравировальный режущий станок Руководство по эксплуатации

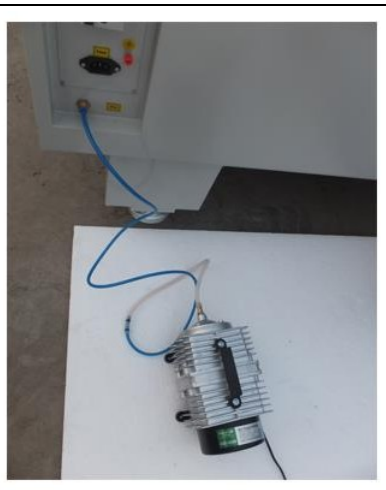

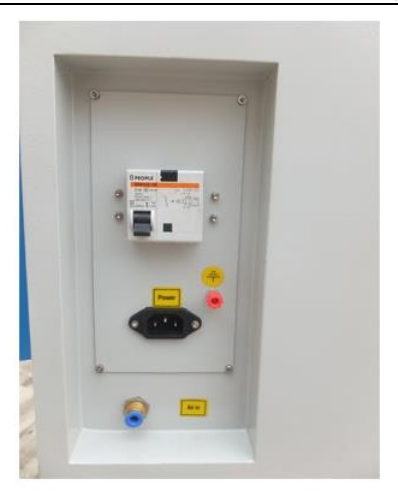

#### <span id="page-13-0"></span>**2.4 Установка вытяжного вентилятора**

В первую очередь, соедините отверстие для входа вытяжного вентилятора с отверстием для вытяжки гравировального станка с помощью гофры, закрепите их с помощью защелки. Затем возьмите вторую гофру и, соединив ее с отверстием для выхода вытяжного вентилятора, поместите другой ее конец наружу. Наконец, подсоедините вытяжной вентилятор к источнику электрического питания.

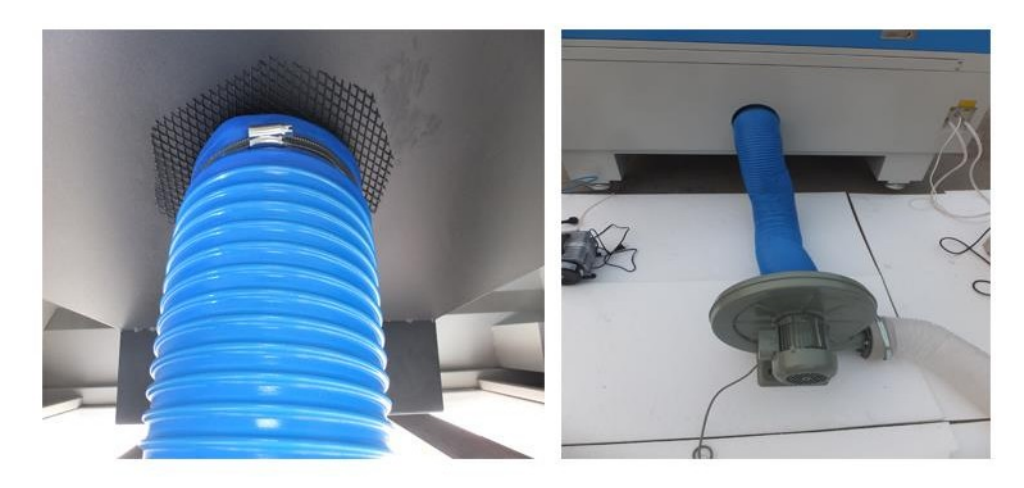

#### <span id="page-14-0"></span>**2.5 Безопасное заземление**

Используется приводной механизм высокого напряжения, поэтому во время эксплуатации устройства пользователи должны соблюдать меры предосторожности, а также необходимо наличие строгих требований к основам безопасности и жизнедеятельности пользователей. Заземление должно быть меньше 5Ω. Способ подключения продемонстрирован на рисунке ниже:

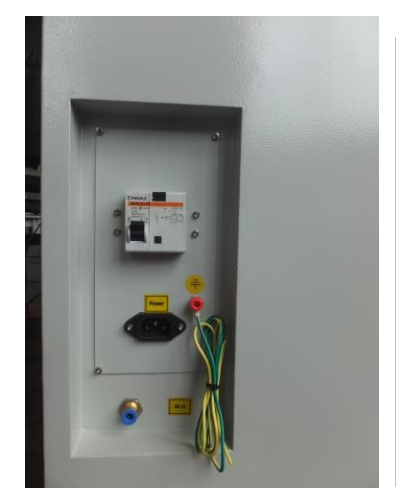

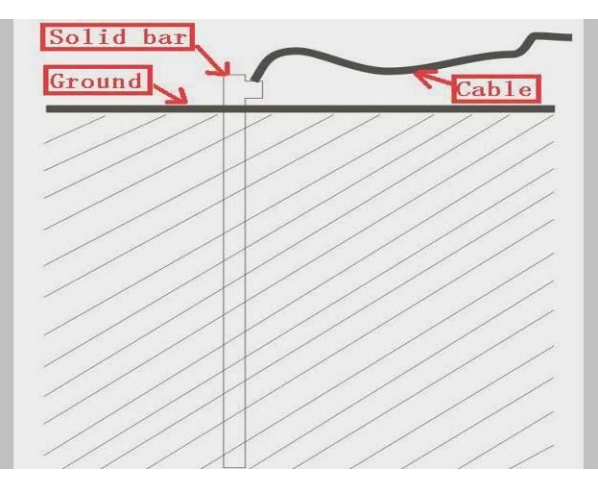

#### **ВНИМАНИЕ!**

**Плохое заземление является причиной высокого уровня поломок оборудования и может повлечь несчастные случаи!!! Компания не несет ответственности за поломку или несчастные случаи, вызванные неправильным заземлением или его отсутствием!!!**

Проверьте все соединения по рисунку ниже:

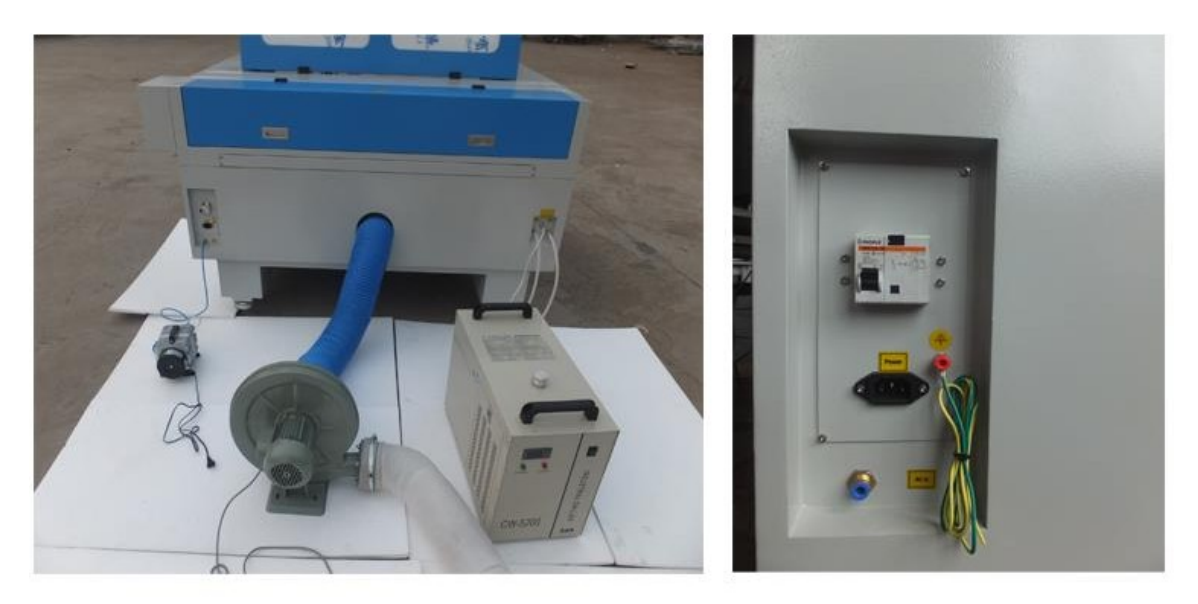

#### <span id="page-14-1"></span>**2.6 Установка программного обеспечения:**

Установите программное обеспечение на ваш компьютер. Поддерживаются операционные системы XP и Win 7, Win 10.

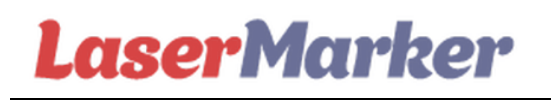

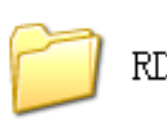

RDWorksV8Setup(8...

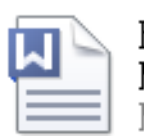

RDCAM V8.0 User Manual Microsoft Word 文档

Ссылку на актуальное ПО запрашивайте у наших технических специалистов!!!

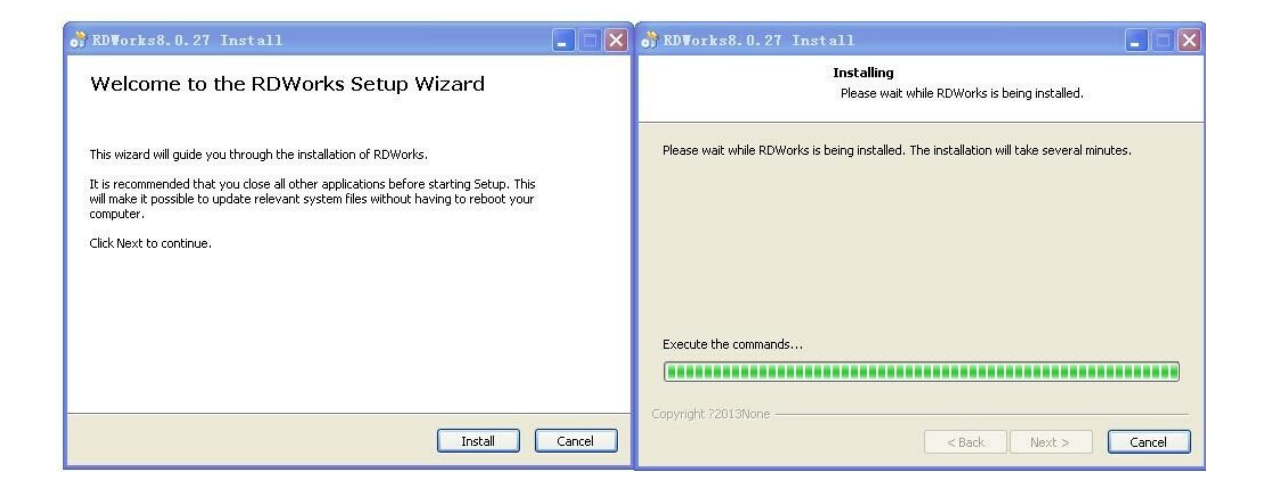

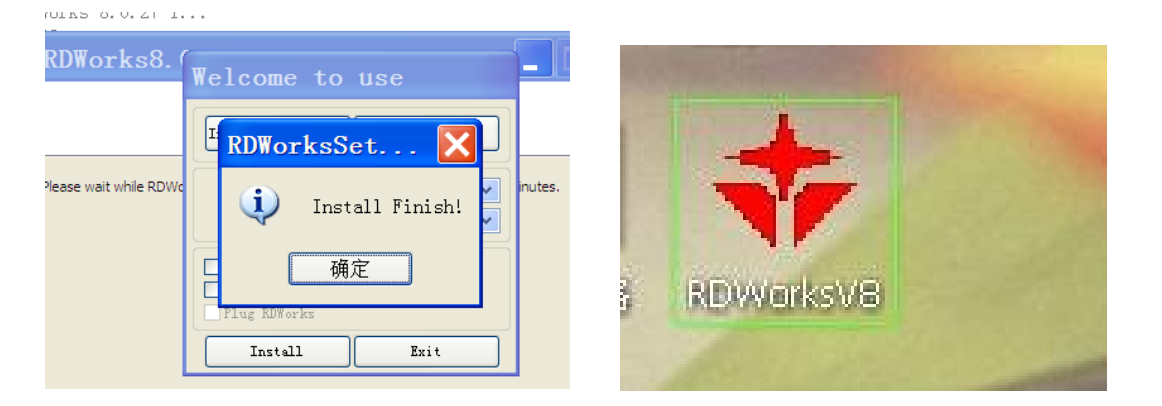

#### **Глава 3 Эксплуатация лазерного станка**

#### <span id="page-15-1"></span><span id="page-15-0"></span>**3.1. Панель управления**

Кроме компьютера, для контроля за экранными клавишами, можно использовать панель управления. Далее приведена краткая инструкция по использованию панели управления и ее основные функции.

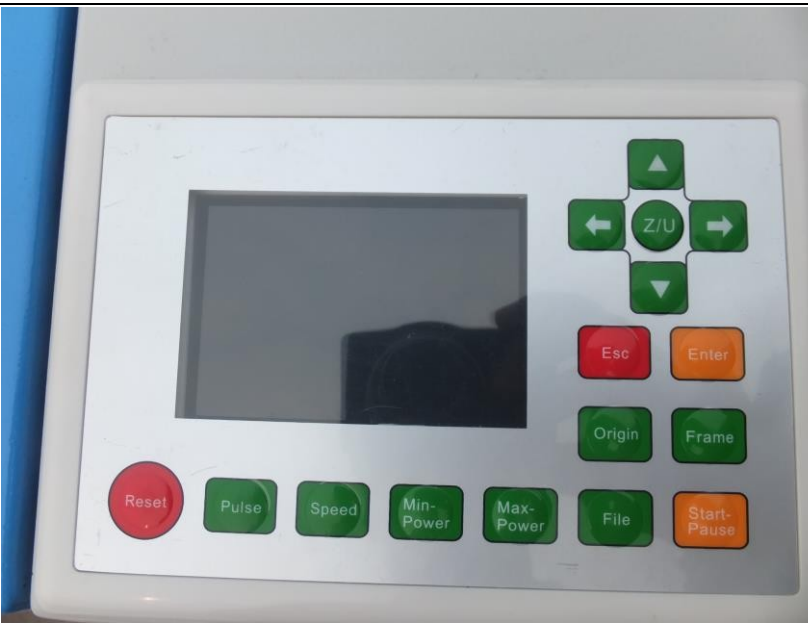

Перемещение лазерной головки влево и вправо. Если вы используйте подъемный стол с электродвигателем, эти клавиши также используются для подъема и опускания стола.

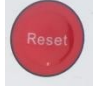

Сброс. Лазерная головка вернется в исходное положение в начало механических координат.

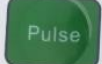

Проверка лазера. При нажатии на эту клавишу произойдет однократное включение лазерного

#### луча.

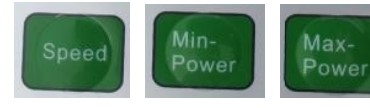

Настройка скорости, минимально и максимальной мощности обработки.

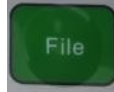

Выбор файла для обработки. Вы можете выбрать файл либо из памяти системы, либо из U

#### диска.

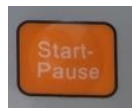

Старт/пауза.

Frame

Рамка. При нажатии на эту клавишу лазерная головка опишет прямоугольник с заданными размерами (без подачи лазерного луча)

Origin

Вы можете использовать эту клавишу в режиме бездействия. Материнская плата примет

X/Y осевые позиции текучего состояния как стартовые рабочие точки. Эта клавиша недоступна в других интерфейсах.

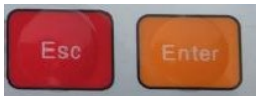

Нажатие клавиш Выход и Ввод подтверждает или отменяет операцию в

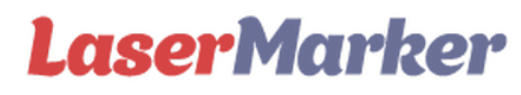

каждом интерфейсе.

#### <span id="page-17-0"></span>**3.2. Порядок работы**

**Внимание**: перед началом работы убедитесь, что стабилизатор напряжения, лазерная трубка, жидкостный чиллер, вытяжной вентилятор, воздушный компрессор правильно установлены, и силовые кабели подключены к источнику электропитания 220В.

Проверьте, свободно ли циркулирует жидкость в лазерной трубке.

1) Включите лазерную машину в сеть (рисунок 1)

- 2) Включите лазерную машину (рисунок 1)
- 3) Кликните"Pulse" (импульс)
- 4) Настройте фокусное расстояние

5) Подключите лазерный станок к компьютеру, на который было установлено программного

обеспечение, с помощью USB кабеля.

6) Создайте пробное изображение с помощью программы, затем настройте скорость, мощность и пр. (рисунок 2) (ознакомьтесь с инструкцией на программное обеспечение).

7) Загрузите файл в память лазерного станка и найдите его через панель управления.

8) Запустите обработку.

Внимание: вы также можете сохранять файлы на U диске, а затем загружать их через USB интерфейс в офлайн режиме.

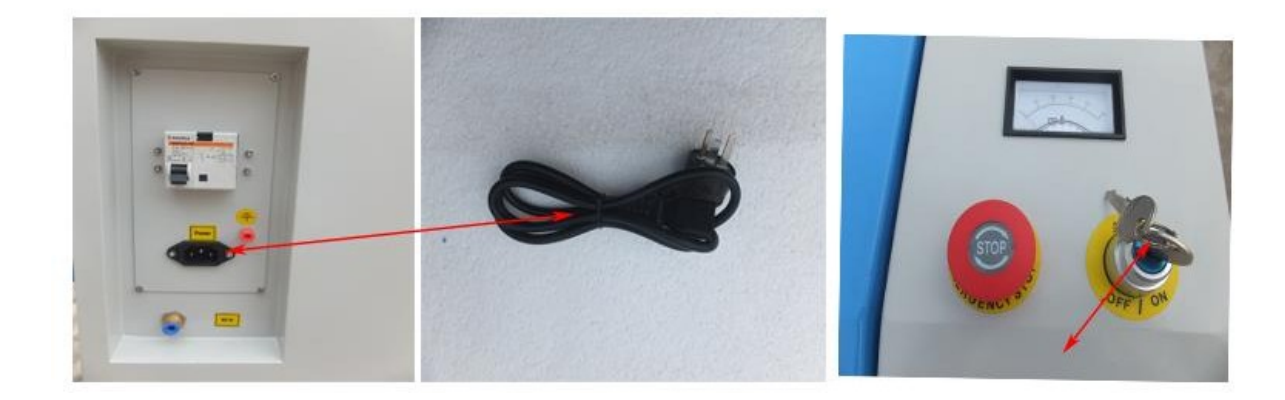

Рисунок 1

<span id="page-18-0"></span>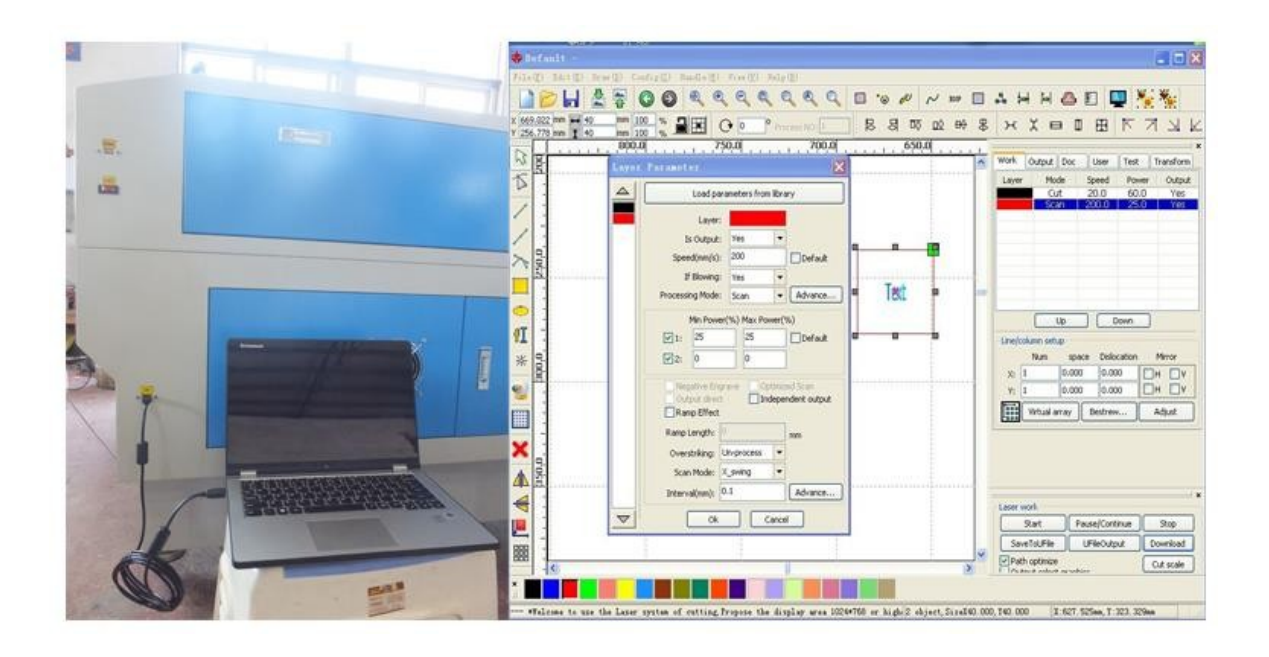

Рисунок 2

#### <span id="page-19-0"></span>**Глава 4 Установка оптической траектории движения лазерного луча**

#### **4.1 Траектория лазерного луча**

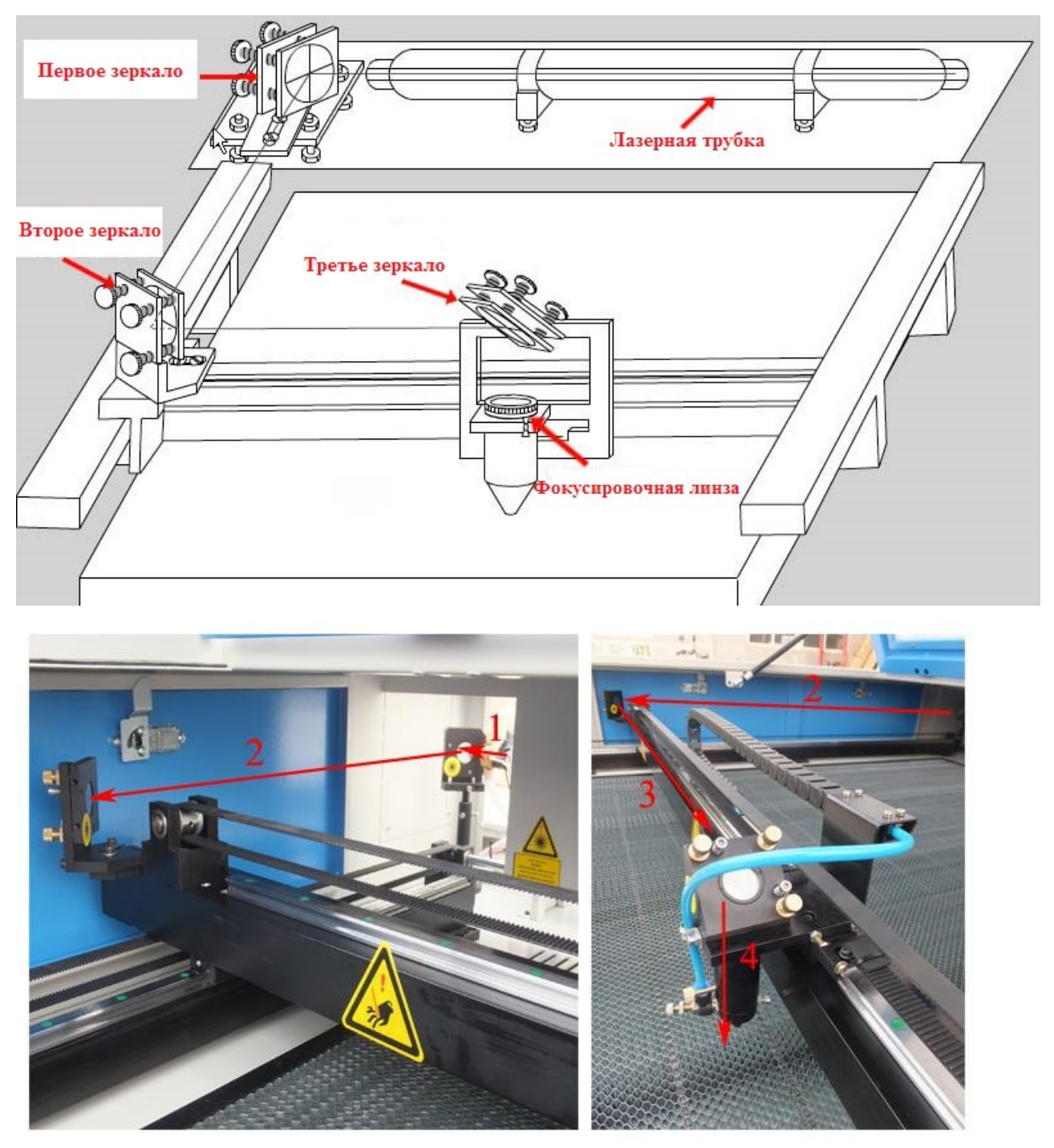

- 1. Первое зеркало
- 3. Третье зеркало

2. Второе зеркало 4. Фокусная линза

Оптическая система включает лазерную трубку, три зеркала, фокусирующую линзу, регуляторы. Правильная установка траектории лазерного луча необходима для нормальной гравировки и резки. Поэтому, будьте терпеливы и аккуратны во время настройки.

**Внимание**: убедитесь, что вода свободно циркулирует, чтобы избежать повреждения лазерной трубки.

#### <span id="page-20-0"></span>**4.2 Регулировка траектории луча с помощью зеркал**

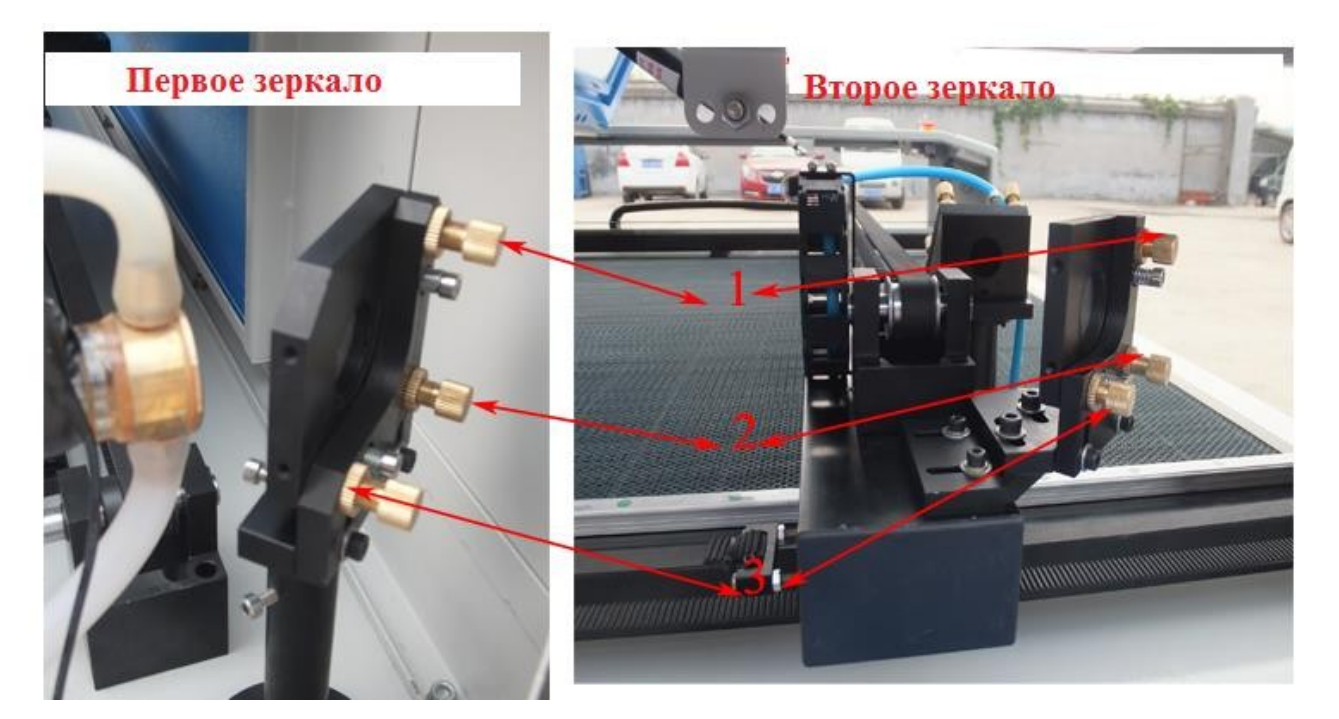

- 1. Болт регулировки направления лазерного луча вверх и вниз.
- 2. Болт регулировки направления лазерного луча влево-вверх и вправо-вниз.
- 3. Болт регулировки направления лазерного луча влево и вправо.
- Внимание: не трогайте белые болты. Они предназначены для фиксации зеркал на держателях.

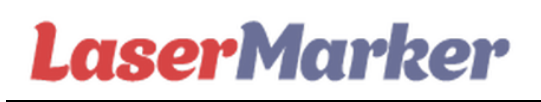

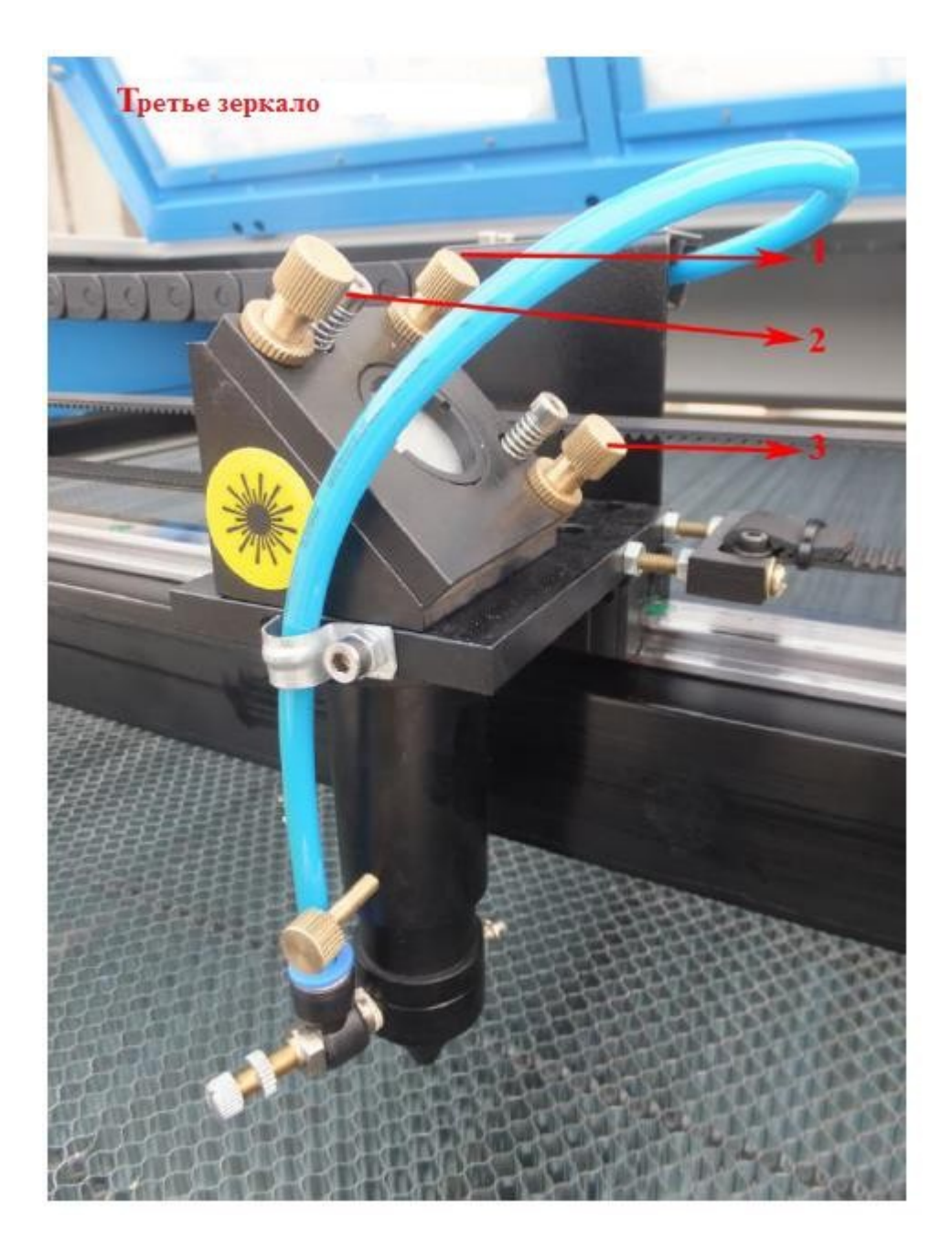

- 1. Болт регулировки направления лазерного луча вправо-вверх и влево-вниз.
- 2. Болт регулировки лазерного луча влево-вверх и вправо-вниз.
- 3. Болт регулировки лазерного луча вверх и вниз.

**Внимание:** не трогайте белые болты. Они предназначены для фиксации зеркал на держателях.

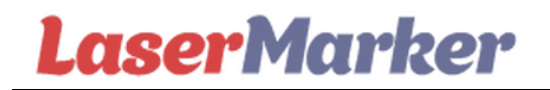

#### **Порядок регулировки траектории лазерного луча:**

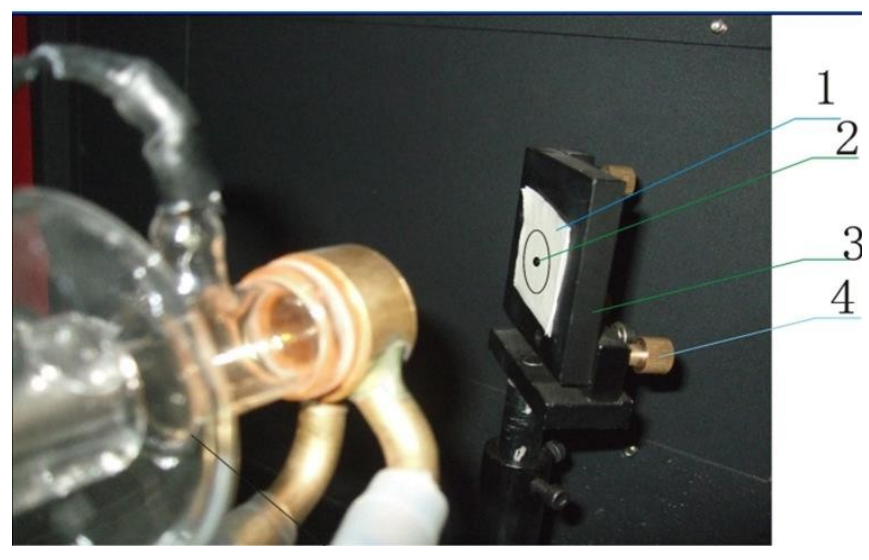

**Шаг 1:** Вначале направьте лазерный луч в центр зеркала №1.

Прикрепите клейкую ленту на первое зеркало, затем нажмите клавишу "Pulse" (импульс) (клавишу нужно нажать легко и однократно), проверьте, появилась ли черная точка в центре первого зеркала. Если черная точка расположена прямо в центре, то на этом первый шаг настройки завершен. Если черной точки нет или она расположена не в центре, настройте позицию держателя первого зеркала (или лазерной трубки) пока черная точка не будет появляться в центре первого зеркала.

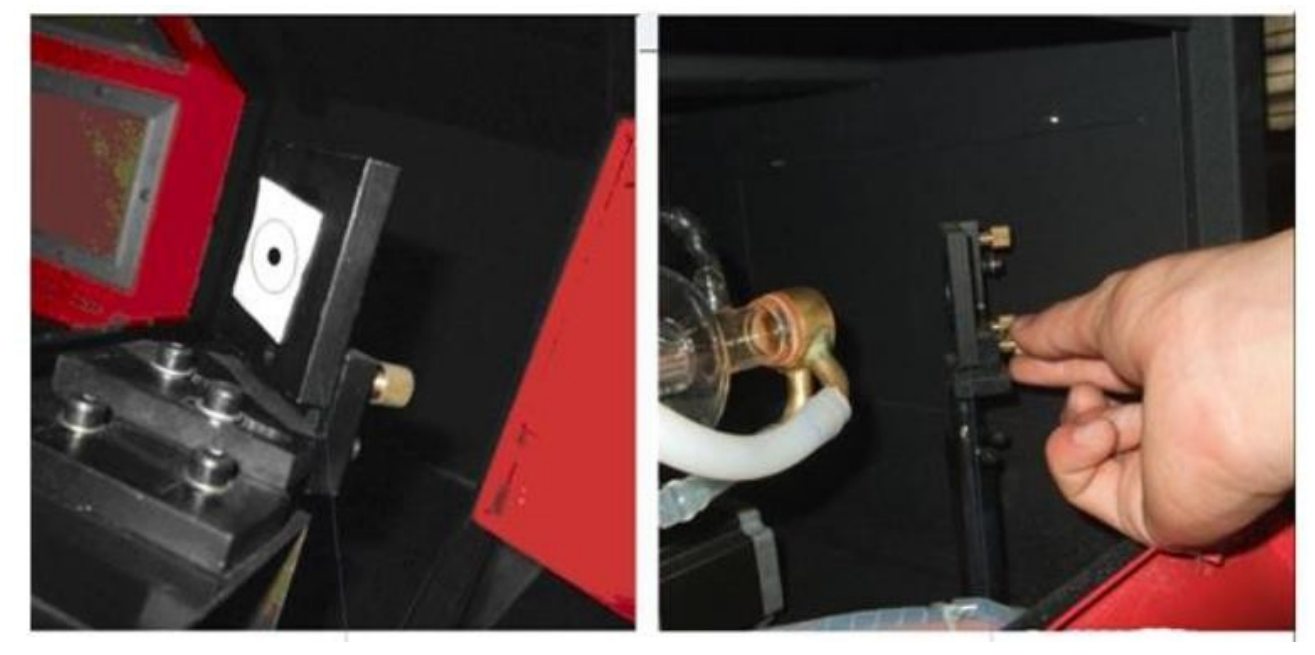

Держатель второго зеркала Держатель первого зеркала

22 **Шаг 2:** Настройка траектории лазерного луча между первым и вторым зеркалом. Прикрепите клейкую ленту на второе зеркало. С помощью клавиш направления переместите позицию головки лазера в левый верхний угол, затем нажмите клавишу "Pulse" (импульс) и проверьте расположение черной точки. Затем переместите позицию в нижний левый угол и снова нажмите клавишу "Pulse" (импульс), проверьте, перекрывают ли две точки друг друга. Если две точки перекрывают друг друга и находятся примерно в центре зеркала, значит траектория луча между первым и вторым зеркалом настроена корректно. Если это не так, с помощью регулировочных болтов позади зеркала добейтесь, чтобы две точки перекрывали друг друга. Далее отрегулируйте

положение первого зеркала (по направлению оси X), так, чтобы луч, отражаясь от первого зеркала, попадал на второе зеркало.

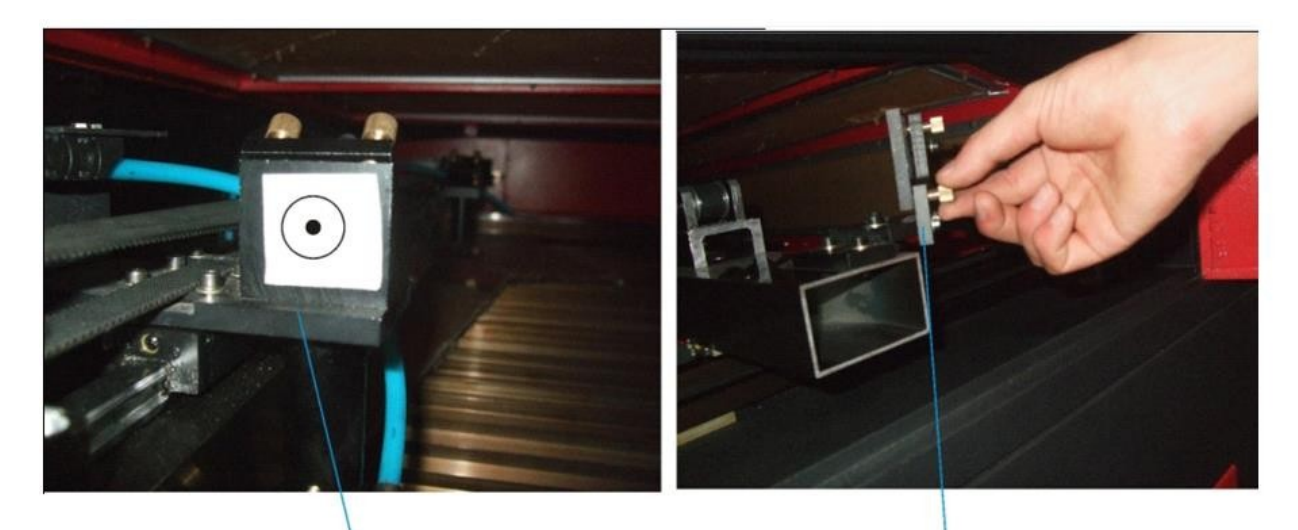

Лазерная головка

Держатель второго зеркала

#### **Шаг 3:** Настройка траектории лазера между вторым и третьим зеркалом

Сначала переместите лазерную головку влево по оси X, приклейте клейкую ленту на отверстие лазерной головки, нажмите "Pulse"(импульс) и проверьте, где находится черная точка. Далее переместите лазерную головку вправо по оси X, нажмите клавишу "pulse" (импульс). Две точки должны перекрывать друг друга и находится в пределах отверстия лазерной головки. Если это не так, с помощью болтов на держателе зеркала добейтесь нужного результата.

Примечание: принципы настройки траектории луча между зеркалами 1 и 2, 2 и 3 аналогичны. Далее отрегулируйте позицию держателя второго зеркала (по осям) и высоту лазерной трубки, так, чтобы черные точки находились в пределах отверстия лазерной головки (желательно, по центру).

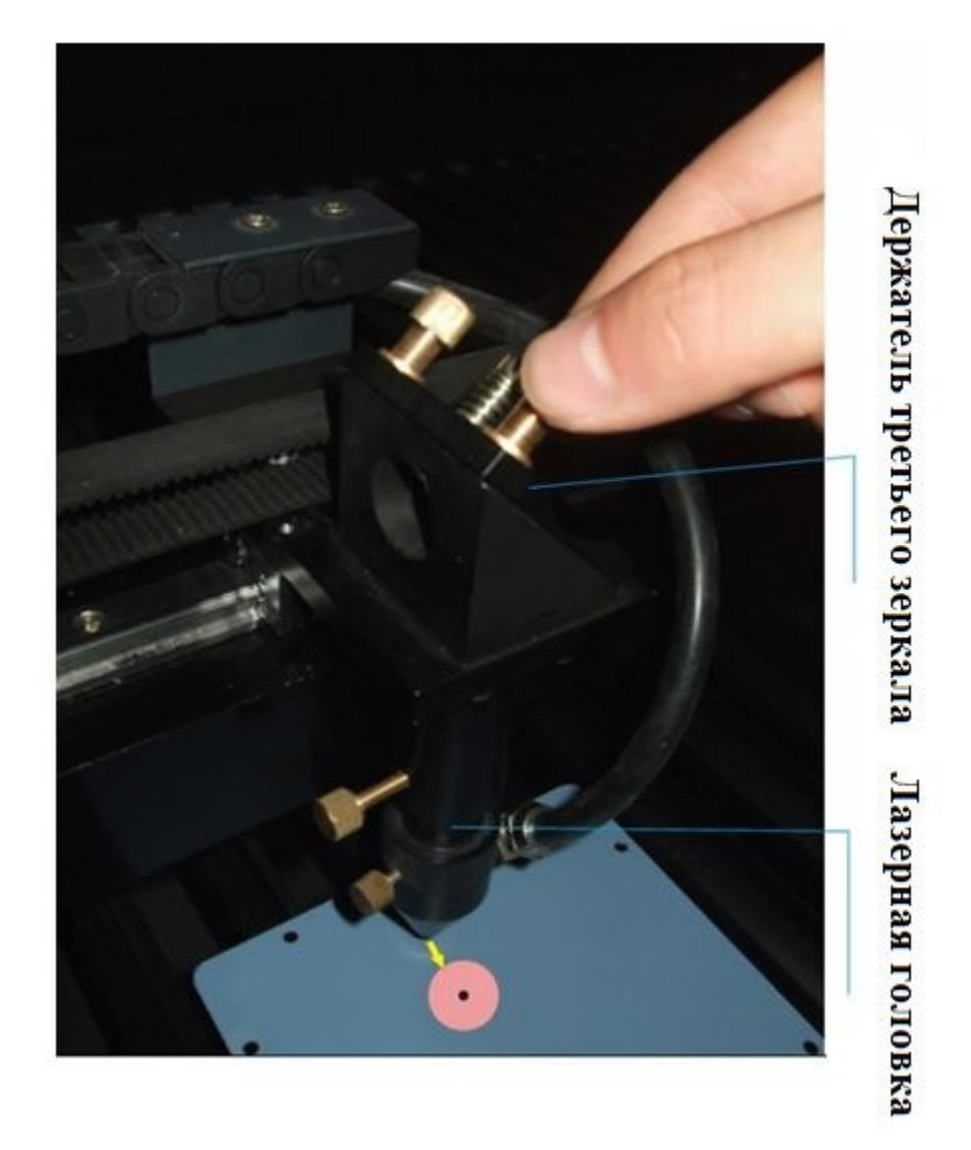

**Шаг 4:** настройка траектории лазера между третьим зеркалом и фокусировочной линзой

Приклейте клейкую ленту под лазерную головку и нажмите клавишу "Pulse" (импульс), получаемая черная точка должна находиться в центре, если это не так, необходимо настроить позицию лазерной головки (для этого используются три болта, расположенные на лазерной головке) так, чтобы черная точка была расположена в центре.

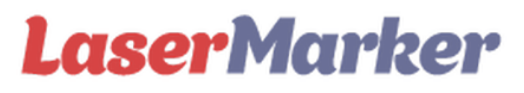

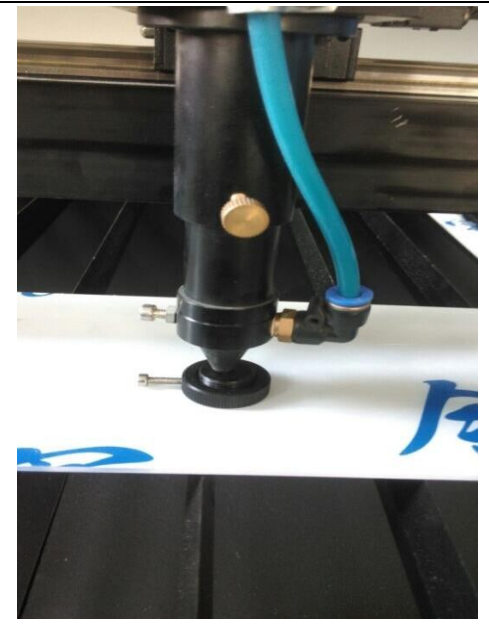

Шаг 5: Настройка фокусного расстояния

Выполнив настройку траектории лазерного луча, настройте фокусное расстояние при помощи фокусного инструмента. На этом настройка завершена, и вы можете приступать к обработке материалов.

#### **Глава 5 . Техническое обслуживание и устранение типичных неисправностей**

<span id="page-25-0"></span>Стабильная работа устройства неотделима от его технического обслуживания. Далее приведены правила технического обслуживания устройства и анализ распространенных неисправностей:

#### <span id="page-25-1"></span>**5.1 Ежедневное техническое обслуживание**

**1. Замена воды (рекомендуется чистить чиллер и менять воду один раз в неделю).** Качество воды и ее правильная температура способствуют продлению срока службы лазерной трубки.

Советуем использовать очищенную или дистиллированную воду, а температура воды должна быть не выше 30°С. Если температура выше 30°С, долейте холодной воды или добавьте лед для снижения температуры воды (рекомендуется использовать дополнительное устройство для охлаждения жидкости или чиллер).

#### <span id="page-25-2"></span>**Внимание: Удостоверьтесь, что лазерная трубка полностью наполнена прохладной водой перед началом работы станка.**

#### **5.2 Чистка чиллера**

В первую очередь, отключите устройство, отсоедините трубку для приема воды, позвольте воде, находящейся внутри лазерной трубки, автоматически выйти в чиллер, откройте чиллер, достаньте водный насос, почистите водный насос и чиллер, верните обратно водный насос в чиллер, вставьте трубку для воды, которая соединяет водный насос с приемником воды лазерного станка, соедините все вместе, залейте прохладную воду. Включите изолировано водный насос и дайте ей поработать

в течение 2-3 минут для полного заполнения лазерной трубки водой**.** 

#### **5.3 Чистка вытяжного вентилятора**

<span id="page-26-0"></span>После длительного использования внутренний вытяжной вентилятор накапливает много пыли, поэтому он начинает производить много шума, что мешает выкачивать воздух. Когда выкачивание воздуха производится плохо, необходимо осуществить чистку вытяжки и гофры. Во-первых, выключите устройство, отсоедините гофры от вытяжки, очистите их от загрязнений и затем очистите вытяжку изнутри.

#### <span id="page-26-1"></span>**5.4.Чистка линз (рекомендуется ежедневная чистка линз перед работой, устройство должно быть в выключенном состоянии)**

Как мы говорили ранее, гравировальное устройство имеет три зеркала и одну фокусировочную линзу (зеркало №1 находится рядом с источником лазерного луча лазерной трубки, верхний левый угол устройства, зеркало №2 находится на левой стороне скользящего ползунка, зеркало №3 на вершине лазерной головки, фокусирующая линза располагается на дне лазерной головки), лазер из лазерной трубки попадает на первое зеркало, затем отражается от второго, затем от третьего и фокусируется на поверхности разрезаемого материала. Поэтому зеркало легко загрязняется, что приводит к прекращению излучения и повреждению зеркала, Вы не должны смещать зеркала №1, №2, №3 во время их чистки, просто при помощи хлопковой ткани, пропитанной спиртом или ацетоном, слегка протрите их вращательным движением из центра к краю.

**Достаньте фокусирующую линзу из лазерной головки и, используя тот же метод, протрите ее и верните обратно.**

**Внимание: 1) линзу необходимо протирать аккуратно, чтобы не повредить специальную пленку, 2) эту процедуру нужно проводить так, чтобы не уронить ее, 3) держите линзу вогнутой стороной вниз при установке фокусирующей линзы.**

#### **5.5 Чистка координатной системы**

#### **(рекомендуется производить чистку каждые две недели, устройство должно быть отключено)**

<span id="page-26-2"></span>Во-первых, отодвиньте лазерную головку до конца вправо (или лево), протирайте сухой тряпкой до блестящего состояния, используйте немного масла (рекомендуется масло для швейных машин), поперемещайте лазерную головку несколько раз при помощи приводного шагового двигателя так, чтобы смазка распределилась. Почистите и смажьте ось Y, также как и ось Х.

**На заметку: пожалуйста, используйте для чистки координатной системы сухую хлопковую ткань. После удаления всех загрязнений смажьте чистую поверхность техническим силиконом.**

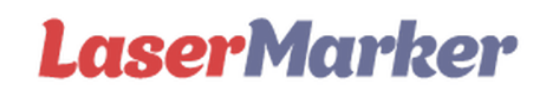

#### **5.6 Чистка блока розжига**

#### **Где находится блок розжига?**

В зависимости от модели станка БВН может находиться как в отсеке с электроникой, так и в отдельном отсеке. Последний способ размещения характерен для промышленного лазерного оборудования или оборудования с большим рабочим полем.

#### **Почему надо следить за чистотой блока розжига?**

Поскольку в блоках розжига установлен вентилятор охлаждения, он по факту является "пылесосом", собирающим в себя пыль и продукты горения.

Загрязнение не дает БВН нормально охлаждаться, а если оно еще и впитает влагу, то может возникнут короткое замыкание.

Чтобы этого не произошло блок высокого напряжения СО2 излучателя вашего лазерного станка необходимо периодически очищать.

#### <span id="page-28-0"></span>**5.7 Осмотр оптической траектории**

Система оптической траектории лазерного гравировального станка состоит из отражающего зеркала и фокусирующих линз, также подвижной системы с фокусирующей линзой, при этом они уже механически закреплены. Возможно наличие наклона оптического пути, хотя обычно оптического наклона нет, мы все же предлагаем Вам проверить оптическую траекторию перед началом работы.

Получите полную информацию в Главе 4 "Установка оптической траектории движения лазерного луча".

#### <span id="page-28-1"></span>**5.8 Анализ типичных неисправностей**

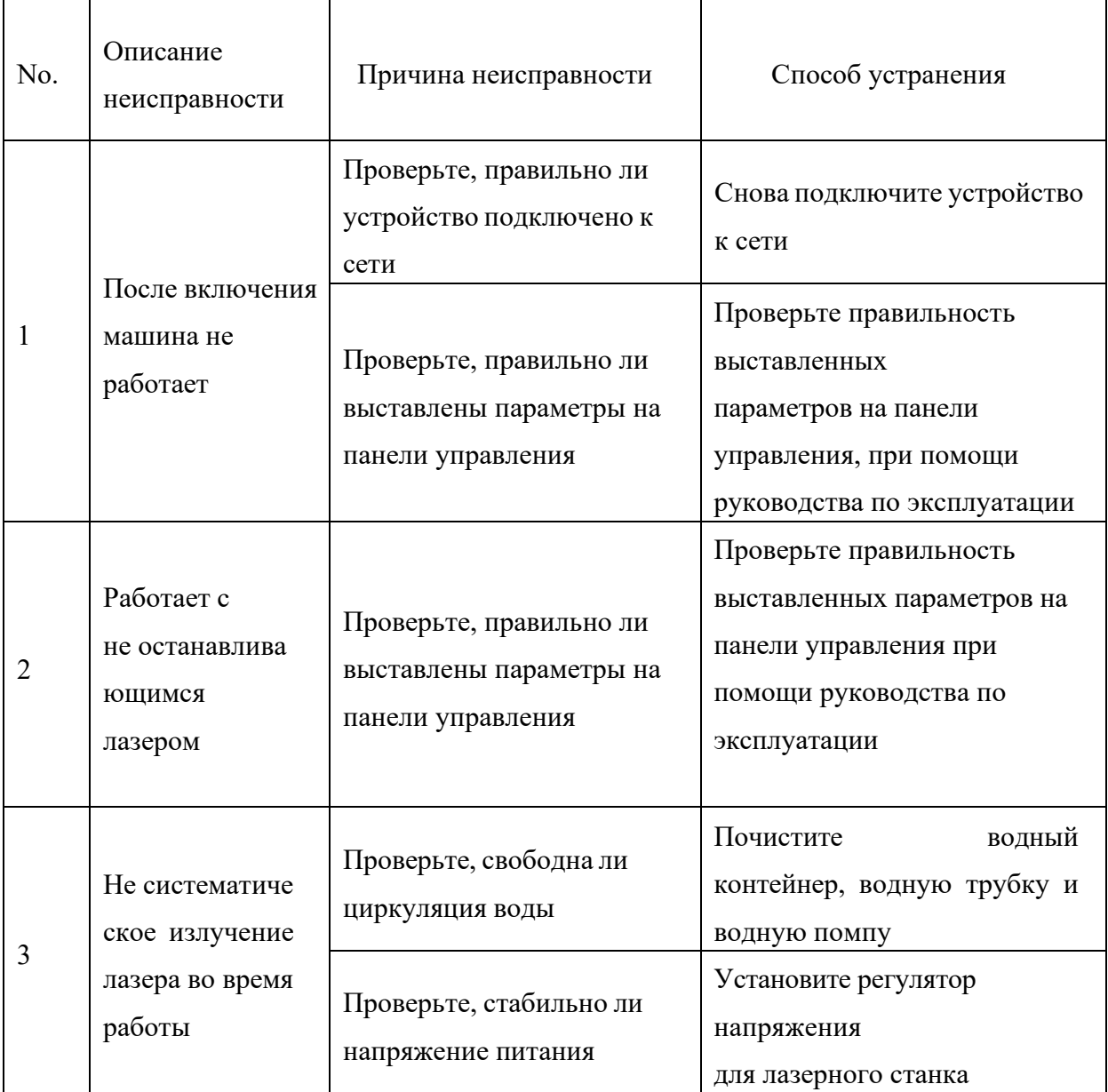

Лазерный гравировальный режущий станок Руководство по эксплуатации

<span id="page-29-1"></span><span id="page-29-0"></span>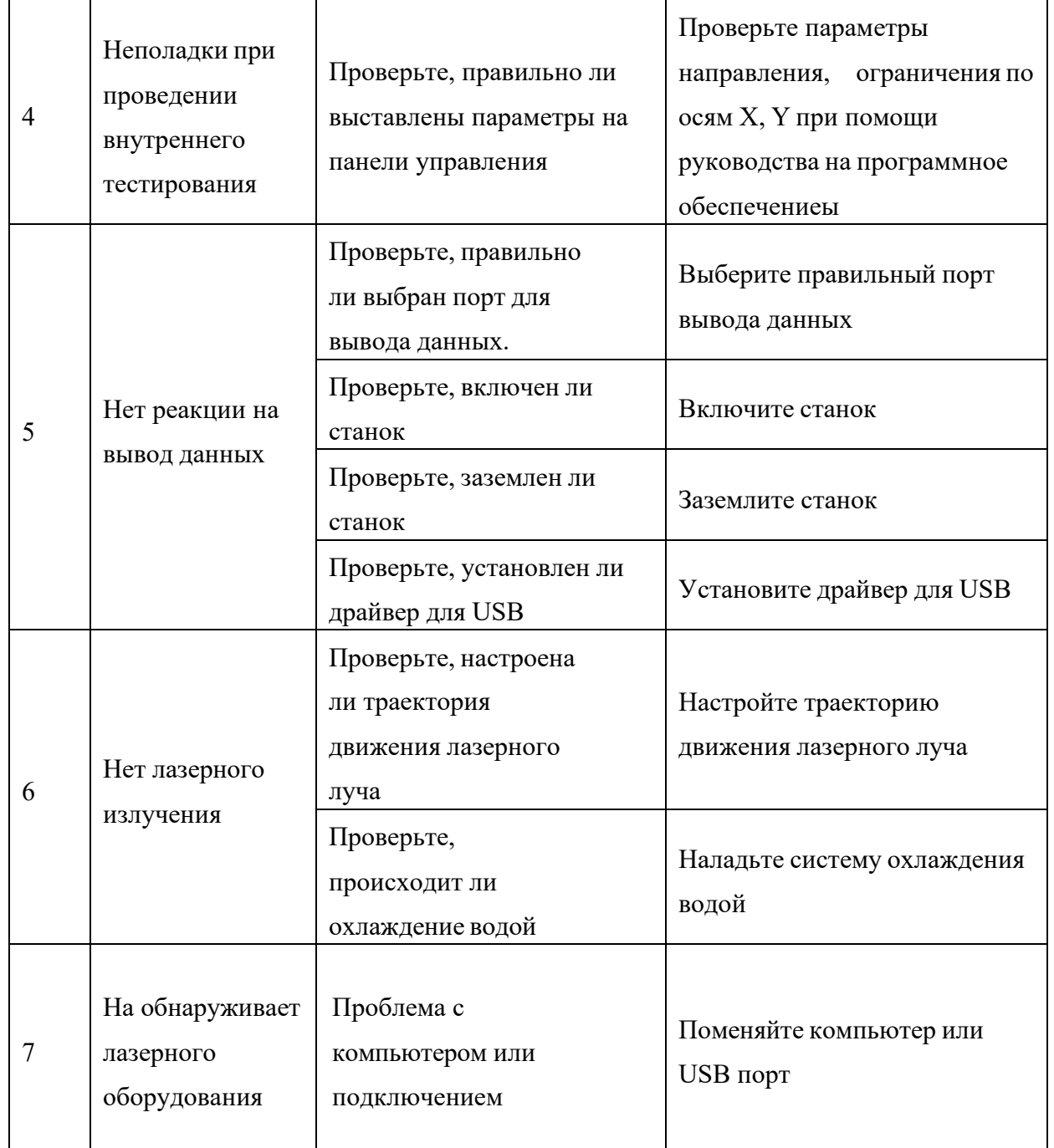

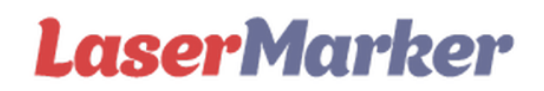

#### **Глава 6. Гарантийные обязательства**

#### **6.1 Период гарантии**

Начиная с момента приобретения товара, гарантия действует в течение года (за исключением расходных материалов). Оптические линзы и лазерная трубка являются расходным материалом и имеют не имеют гарантию.

#### **6.2 Условия гарантии**

Гарантия предоставляется на оборудование, приобретенное только в нашей компании и установленное нашими специалистами. При возникновении неисправностей в течение гарантийного периода, при условии правильной эксплуатации оборудования предъявите талон гарантийного обслуживания и надлежащим образом оформленный бланк Заявки Покупателя (заявка на оказание сервисных услуг) с подробным описанием неисправности и возможной причиной ее возникновения.

Гарантия не распространяется на оборудование и его комплектующие с неисправностями, возникшими вследствие существенных нарушений технических требований, нарушений правил эксплуатации, предусмотренных в инструкции (руководстве) по эксплуатации, в том числе нестабильности электросети (отклонение частоты от номинальной более 0,5%, напряжения более 10%), а также существенных воздействий окружающей среды (товар не предназначен для работы под открытым небом, товар необходимо разместить исключительно в отапливаемом специализированном помещении), внешних физических и механических воздействий на оборудование и пр.

Подробные условия гарантийного обслуживания прописаны в договоре Поставки (раздел Гарантийные обязательства) а также в Гарантийном талоне. **Бесплатный (гарантийный) ремонт не производится** в случаях:

1) Текущий ремонт вызван причинами, не связанными с производственным браком оборудования;

- 2) Закончился гарантийный период;
- 3) Нет талона на гарантийное обслуживание;
- 4) Покупателем не исполнены договорные обязательства;
- 5) Вскрыты заводские пломбы, внесены изменения в оборудование;

6) Оборудование эксплуатировалось не квалифицированными операторами, не подготовленными для работы на подобного рода оборудовании и не имеющими соответствующие знания, теоретическую подготовку и навыки работы с аналогичным оборудованием.

#### **Компания не несет ответственность за действия Покупателя и его сотрудников, их работой на оборудовании, соблюдением всех технических рекомендаций и техники безопасности!**

Покупатель не вправе требовать от Поставщика наличие технических характеристик и возможностей оборудования, его комплектации, либо специальных свойств оборудования, в т.ч. возможности оборудования по обработке специфичных материалов, не указанных в Договоре или приложениях к нему, инструкции по эксплуатации оборудования, паспорте к оборудованию или иной технической документации к оборудованию, предоставленной Поставщиком.